### **Getting started with containers**

**Managing containers and images**

## Image < Two important concepts

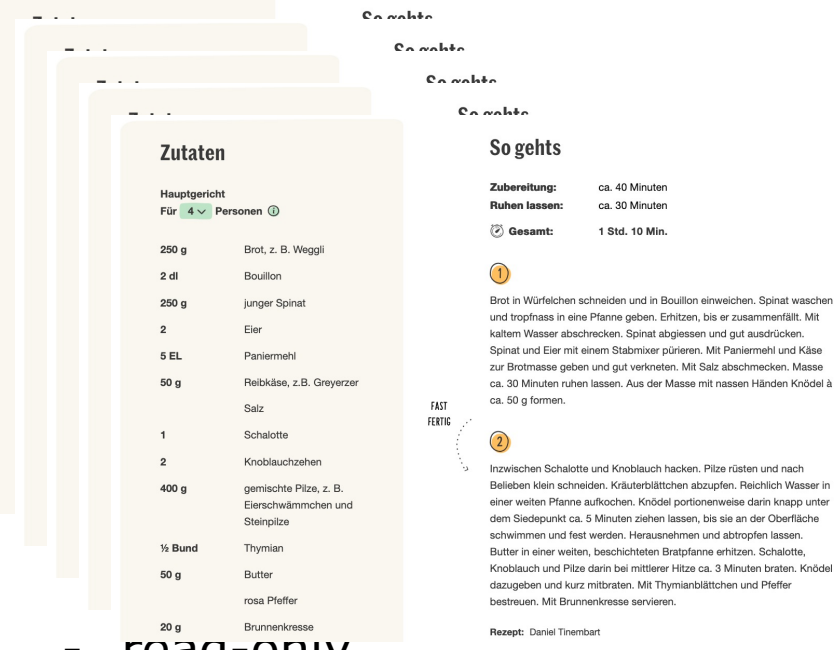

- read-only
- stored on longer term
- can be used as a base

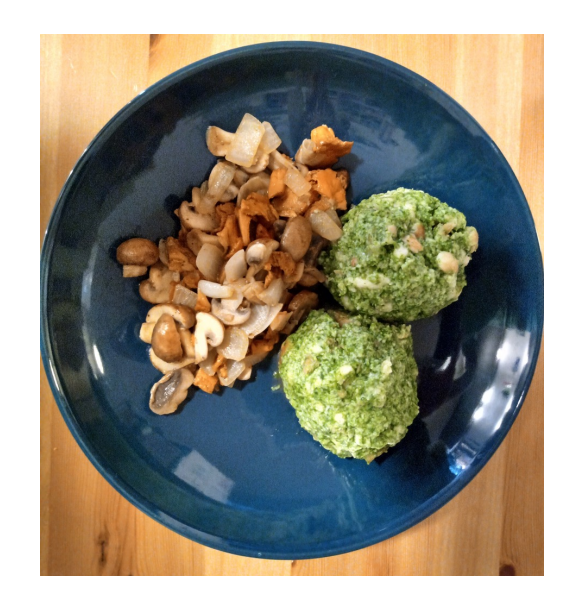

- based on the image
- short-lived
- usually only minor adjustments

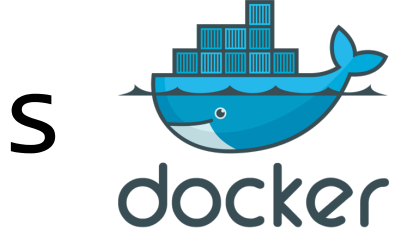

# The concept of layers

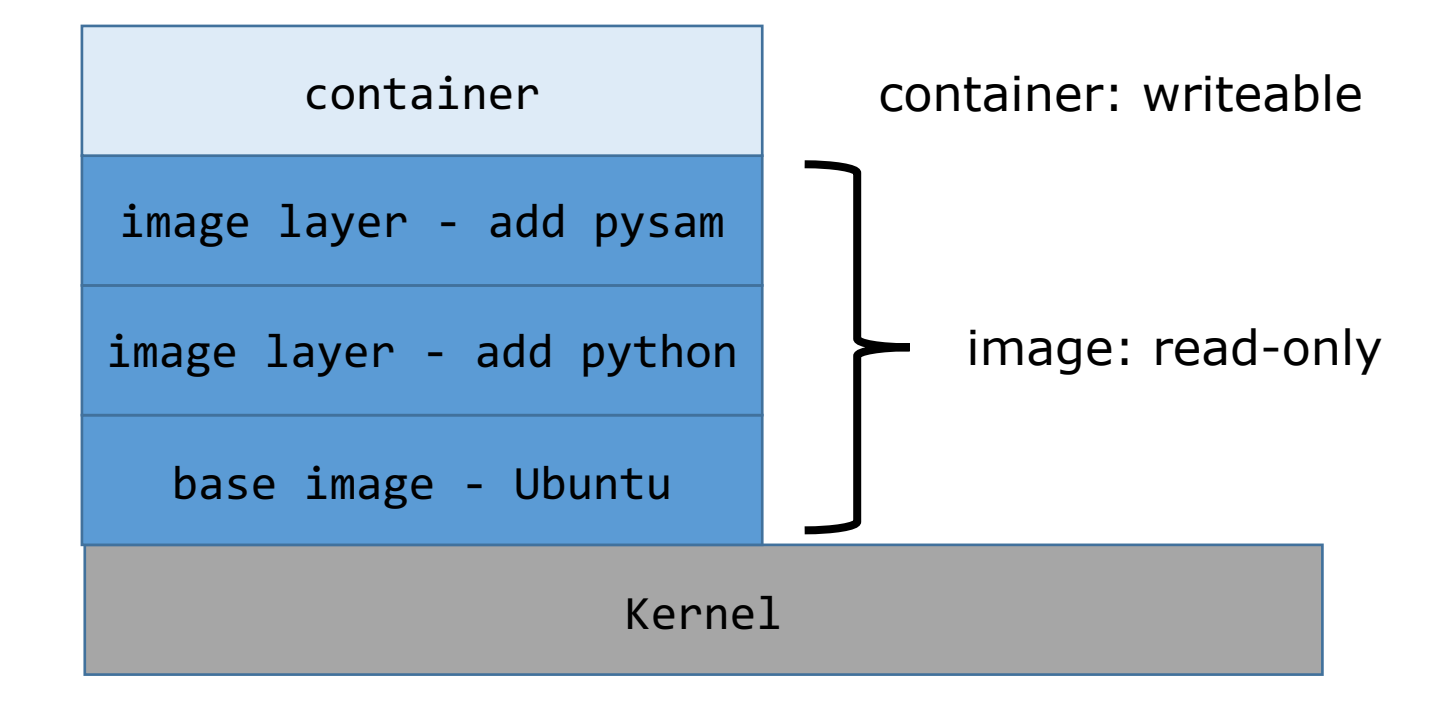

### Creating an image

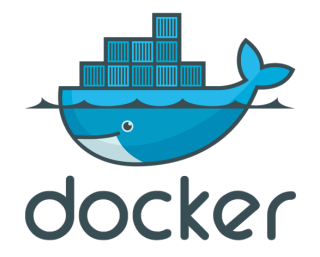

- From a Dockerfile
- From a container: docker commit (not reproducible)

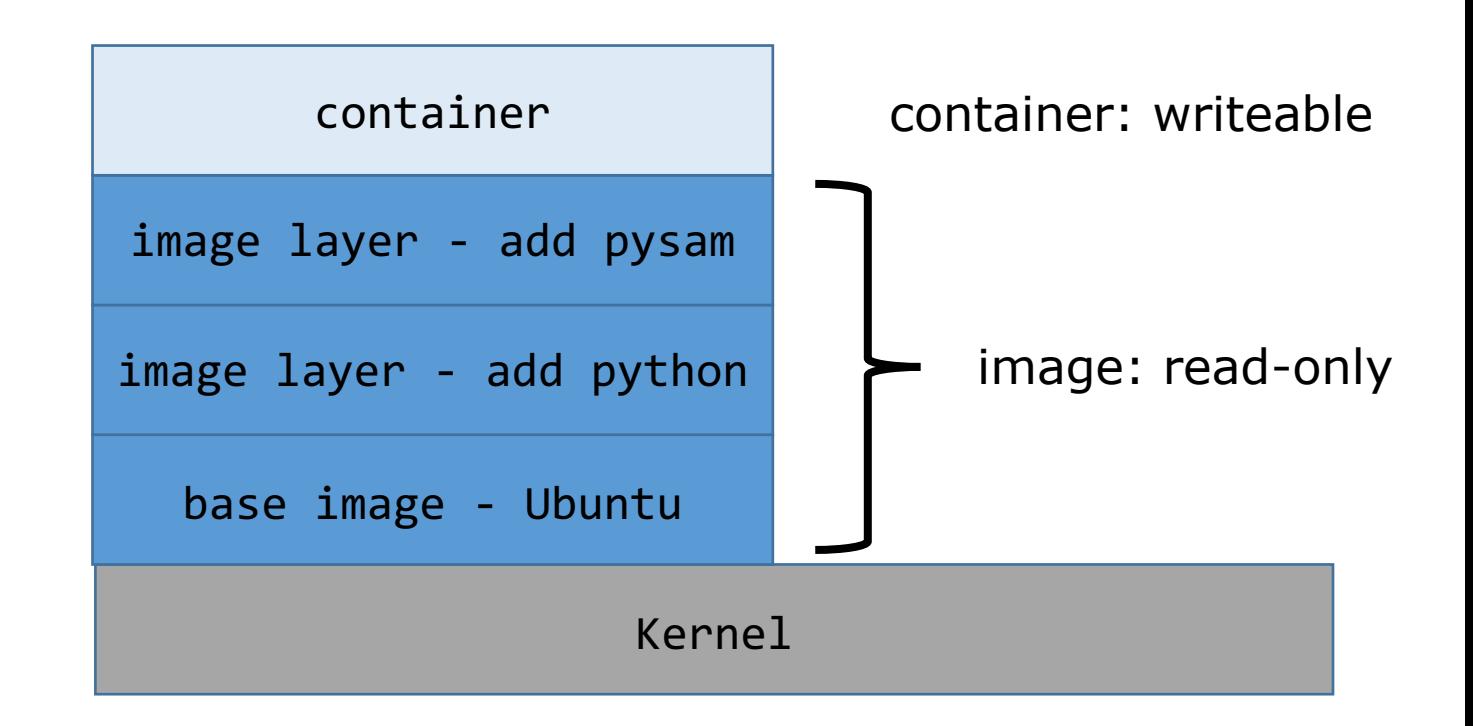

### Quiz question 6

### Dockerfiles

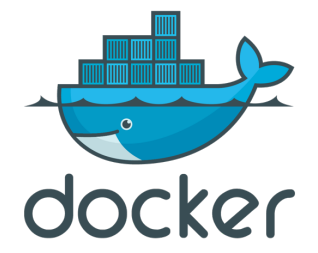

- Set of instructions on how to add layers to an image
- Build with docker build

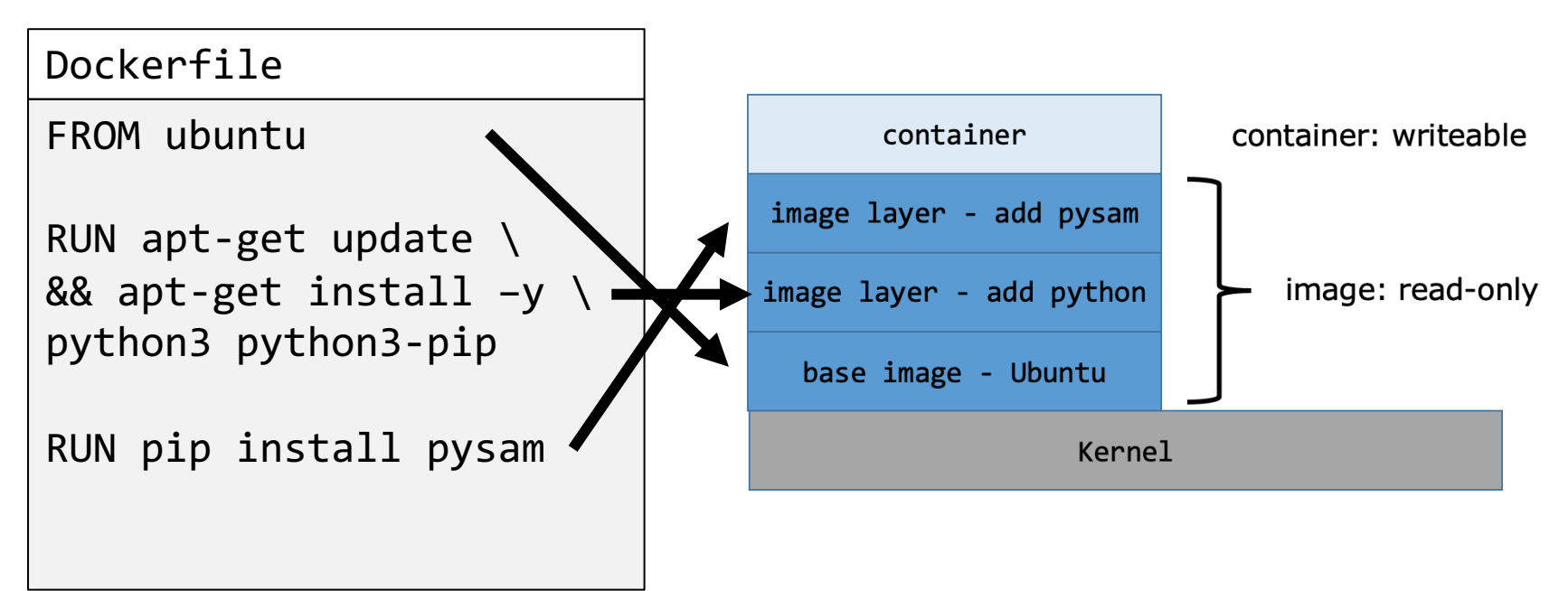

### The docker engine

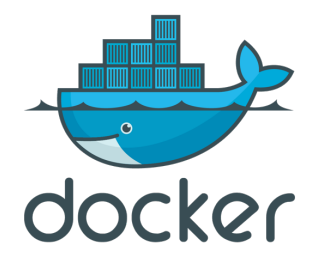

- Manages in a daemon process:
	- images
	- containers
- Layers are efficiently handled:
	- caching
	- re-use
- User interaction **not** through files -> through the CLI

### The docker engine

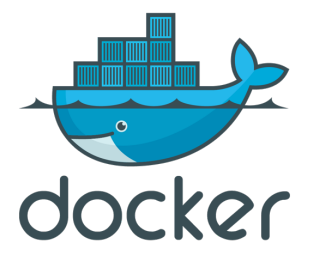

### Interaction through **command line interface**  (or GUI), e.g:

#### **docker image ls**

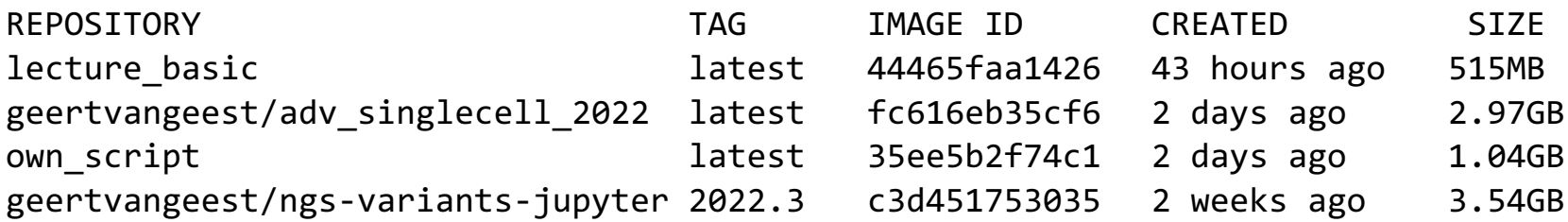

#### **docker container ls**

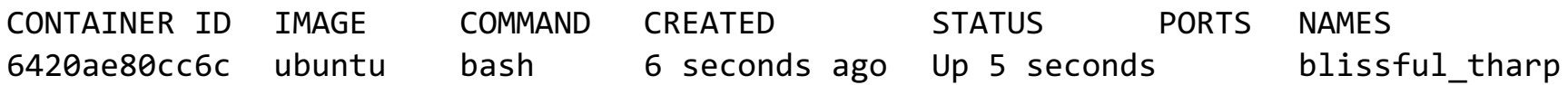

### Sharing an image

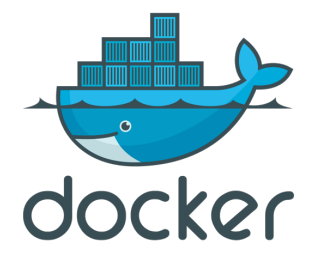

- docker hub (open to the world)
	- Command: docker push
	- Alternatives: quay.io, gitlab and github container repositories, AWS/Google cloud/Azure …
- command docker save
- Dockerfile

### Question 7

### 3 frequently used features

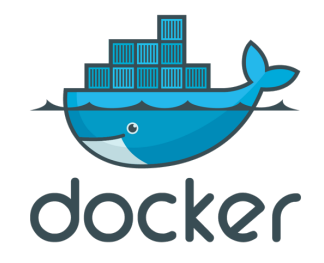

- 1. Mounting directories
- 2. Managing identities
- 3. Mapping ports

### Mounting

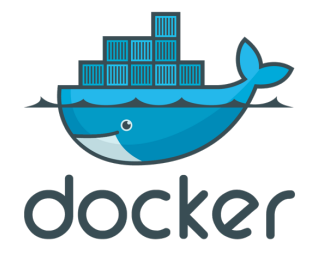

- **Bind-mount:** Make a directory on the host available to the container
- **Volume:** Disk space reserved and managed by docker (isolated)

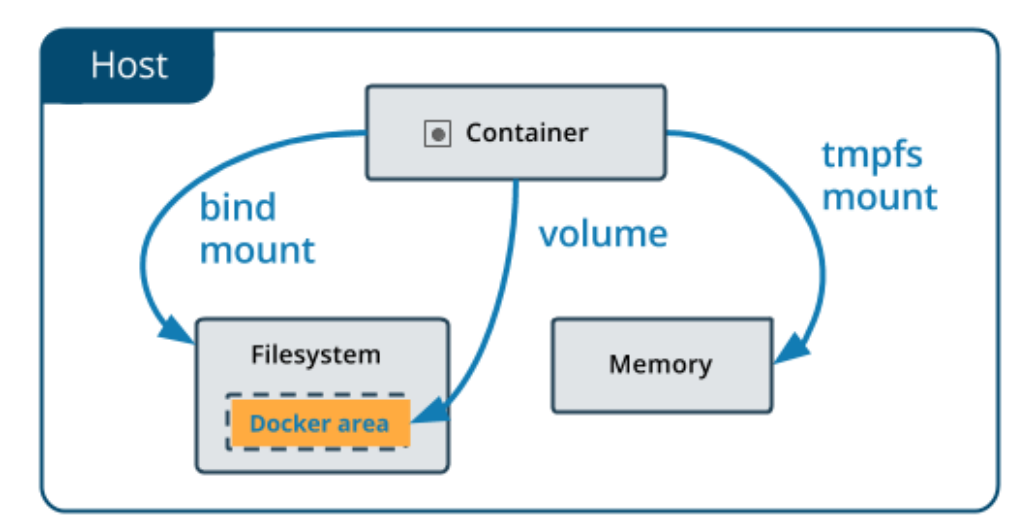

### Identity

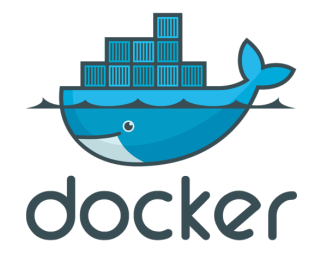

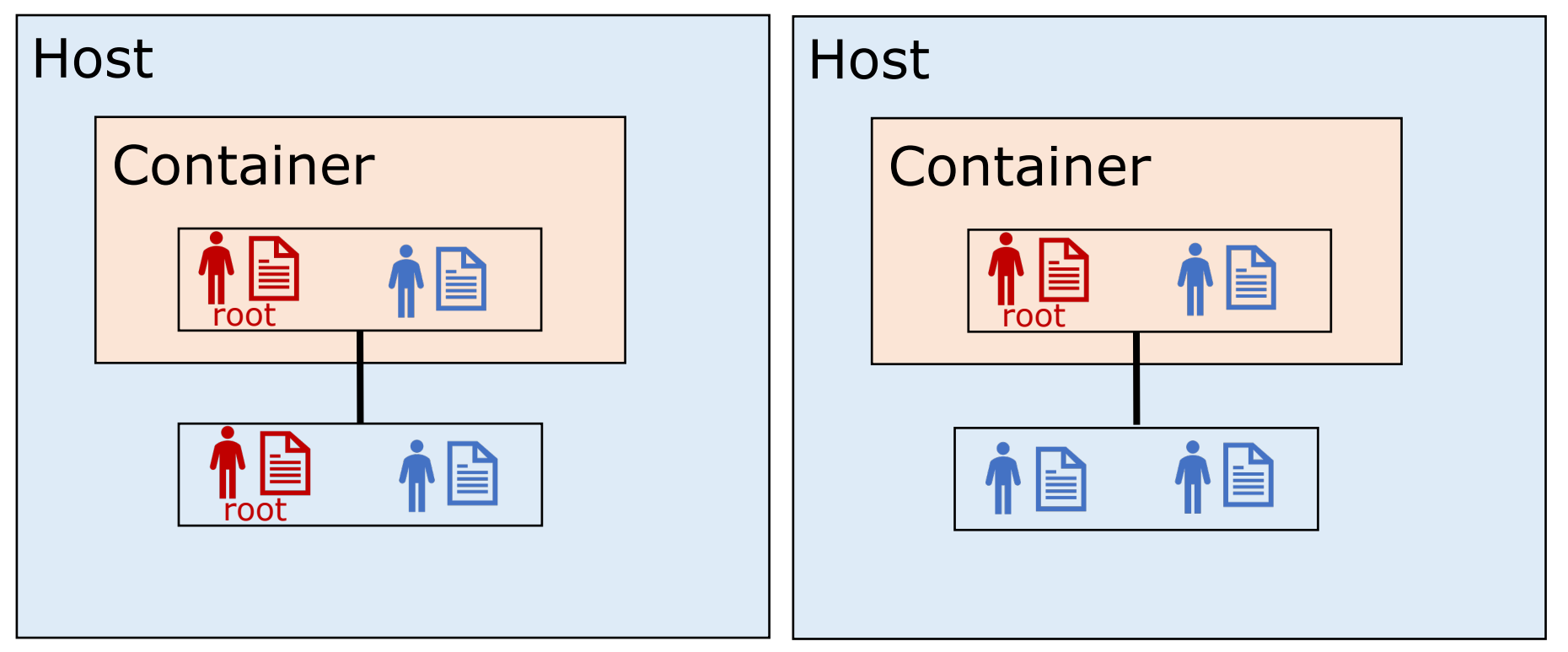

Linux Other systems

docker run -u "\$(id -u):\$(id -g)"

### Mapping ports

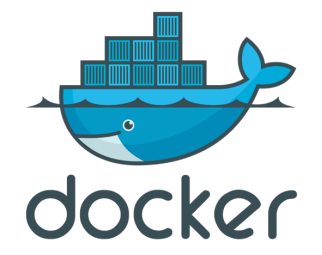

- Processes that display browser content:
	- Jupyter
	- Rstudio server
	- Any other web server
- These are published at [IP]: [PORT], so e.g: 127.0.0.1:8000
- Forward the port from the container to port on the host: docker run –p 80:8000
- Meaning: publish port 8000 in the container at port 80 on the host

### Exercises

- Re-attaching to an exited container
- Creating an image with docker commit
- Non-interactive run
- Removing a container
- Pushing to docker hub
- Mounting a directory
- Managing permissions

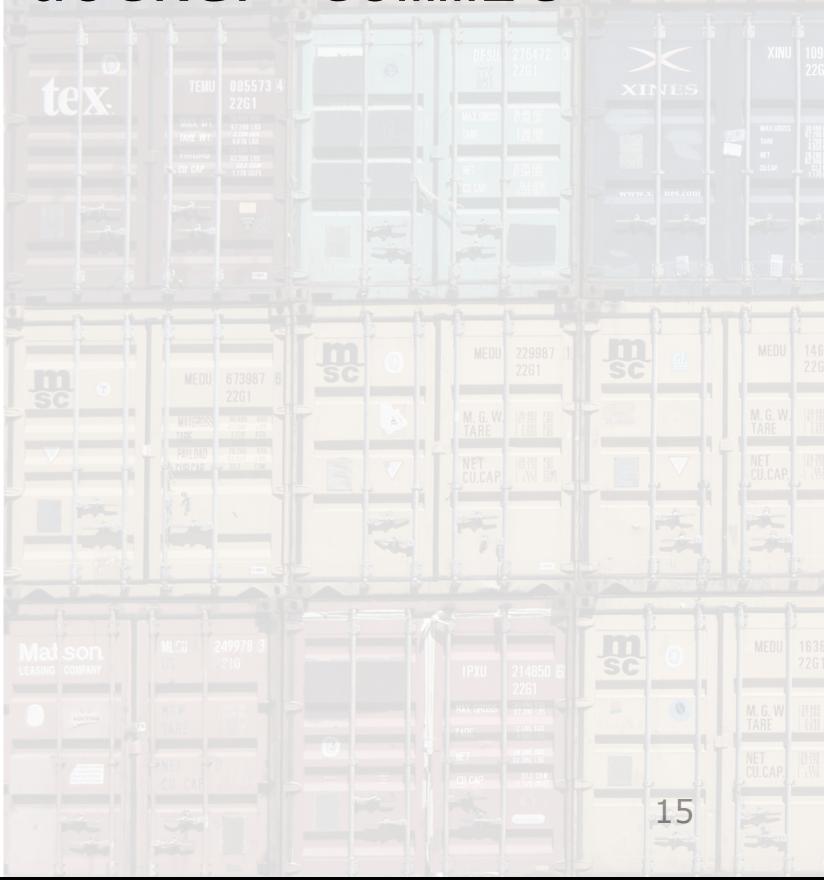